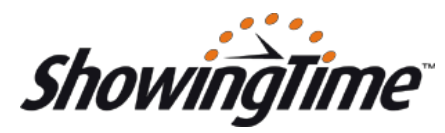

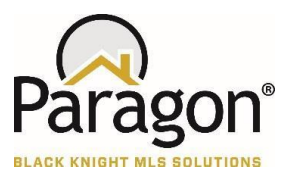

Showing request agent clicks on Request Showing icon from a Custom Detail View

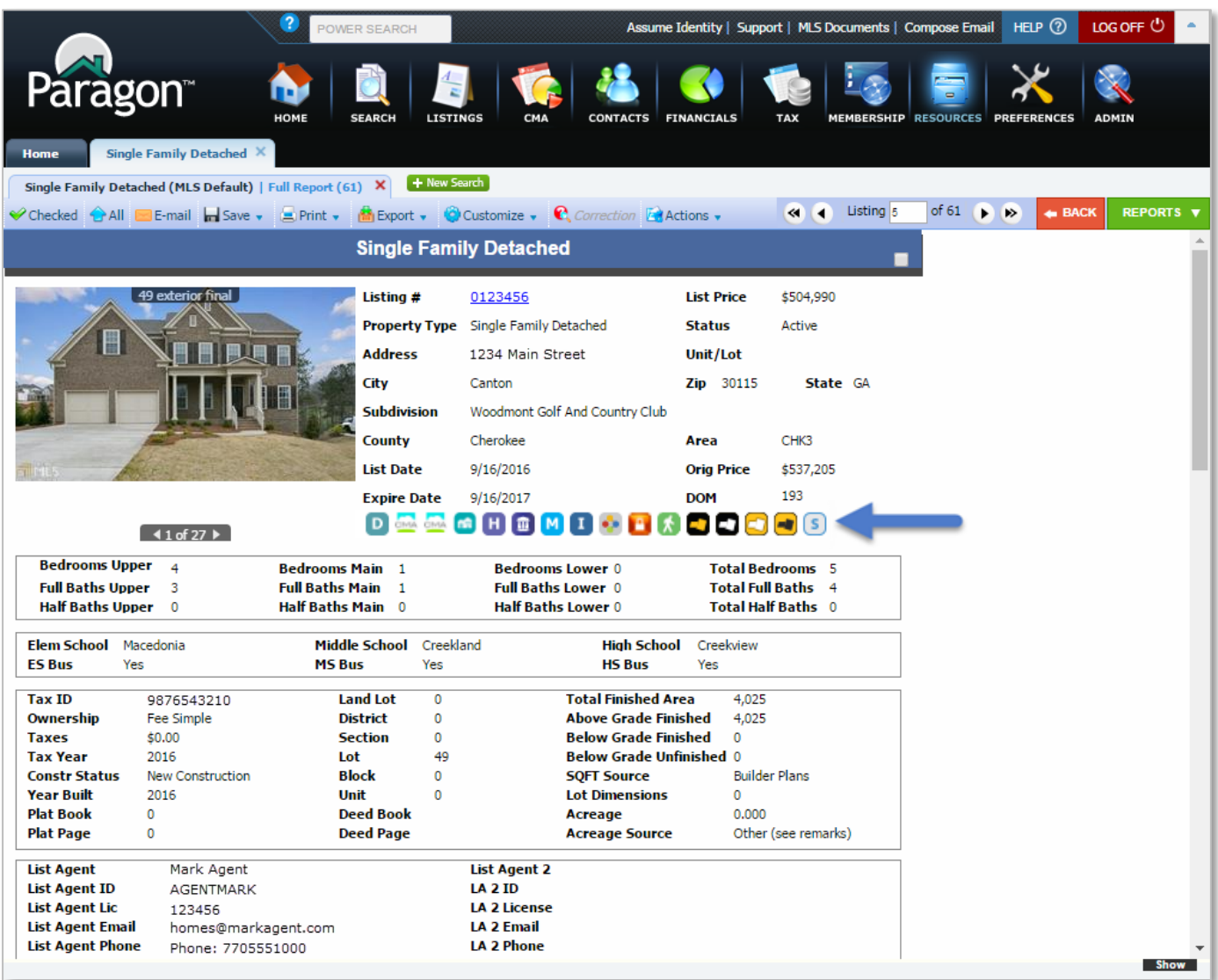

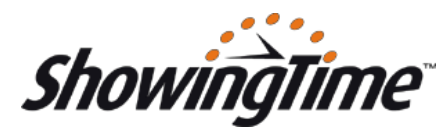

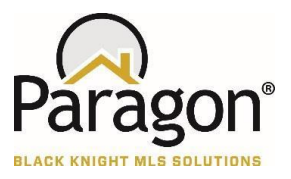

### Modal displays Request Showing control and defaults to current date time

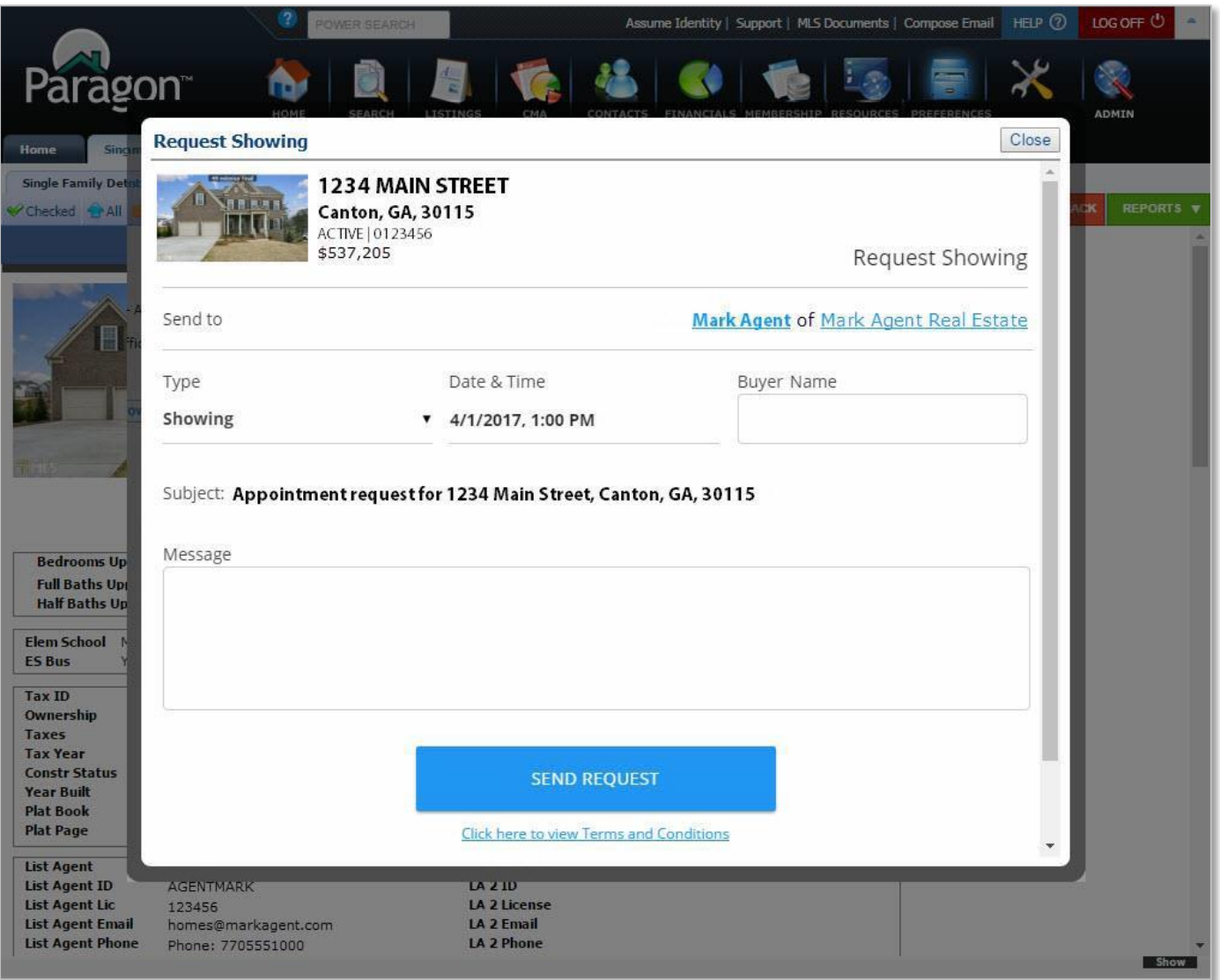

NOTE: the field on the form called "Buyer Name" is optional and configurable by ShowingTime. It can be enabled, required or disabled based on the MLS preference.

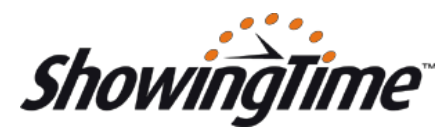

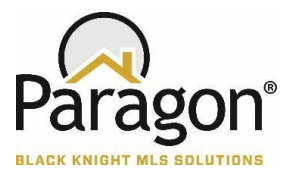

### Requesting agent enters a message

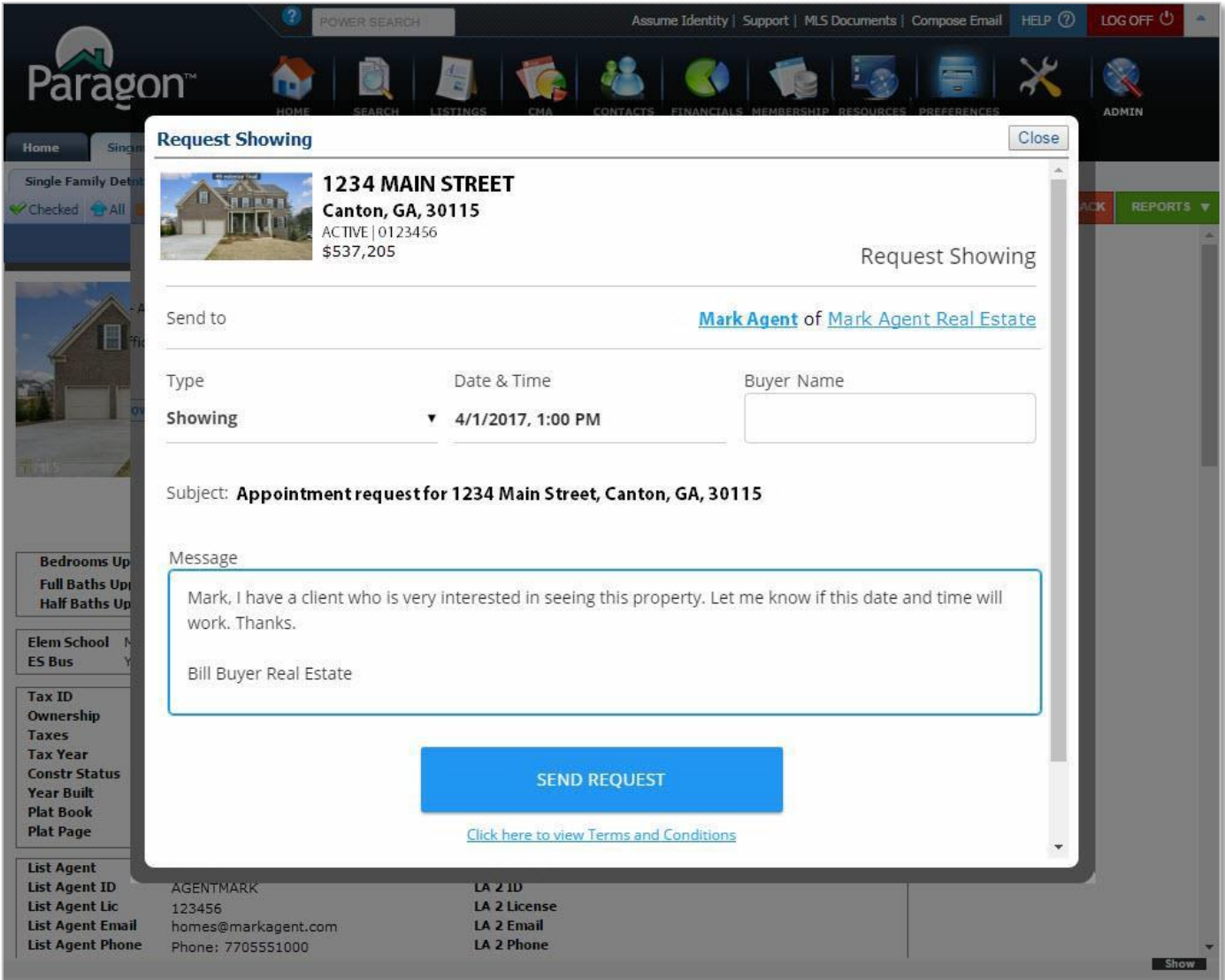

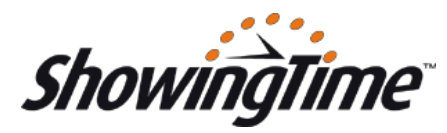

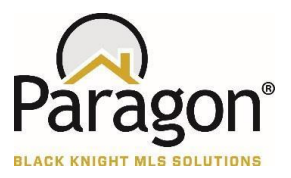

### Requesting agent enters a date and time and clicks the SEND REQUEST button

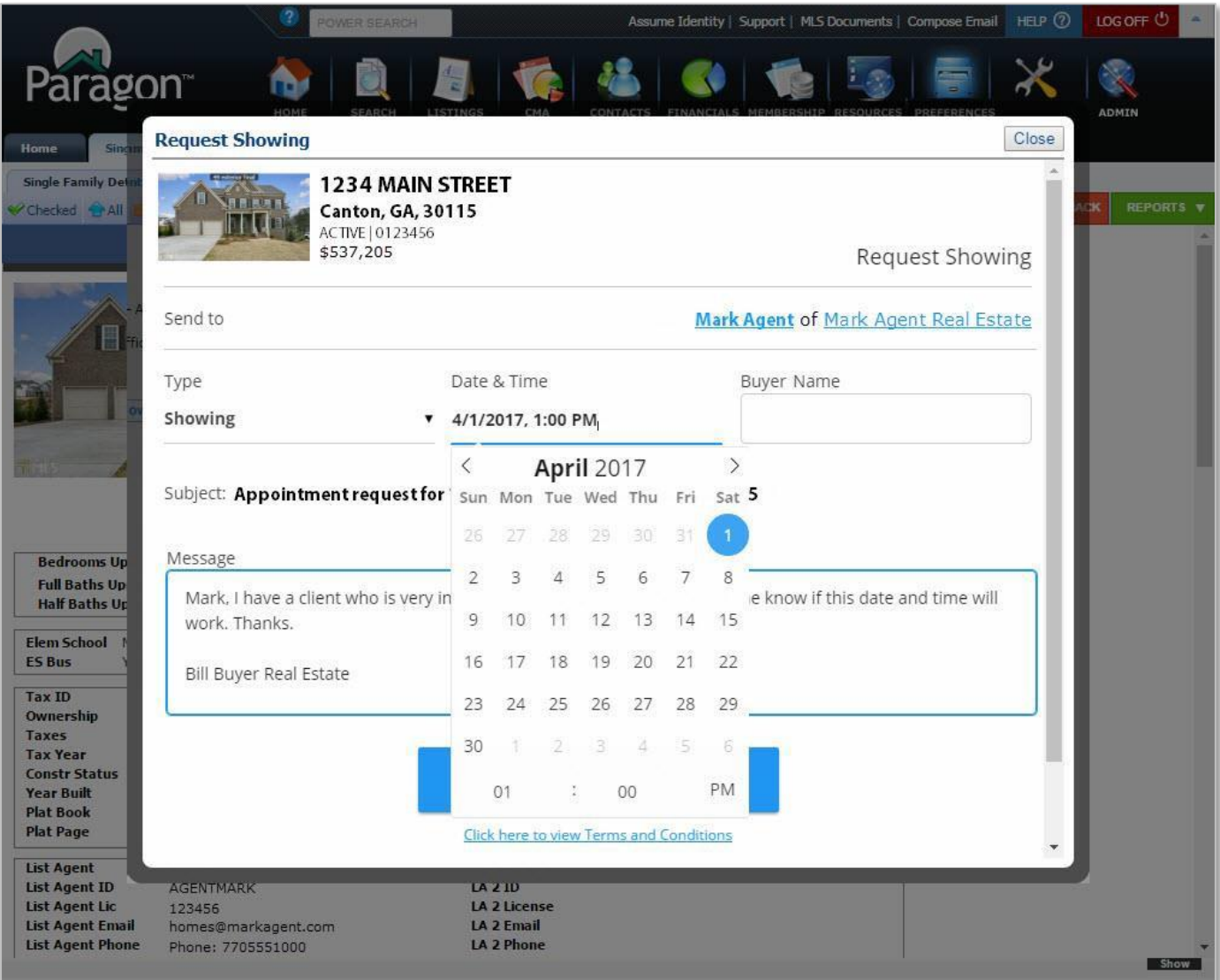

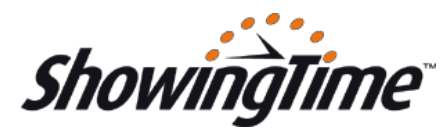

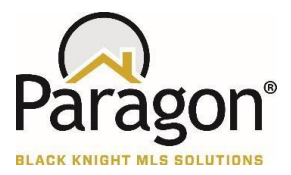

### A success message is displayed

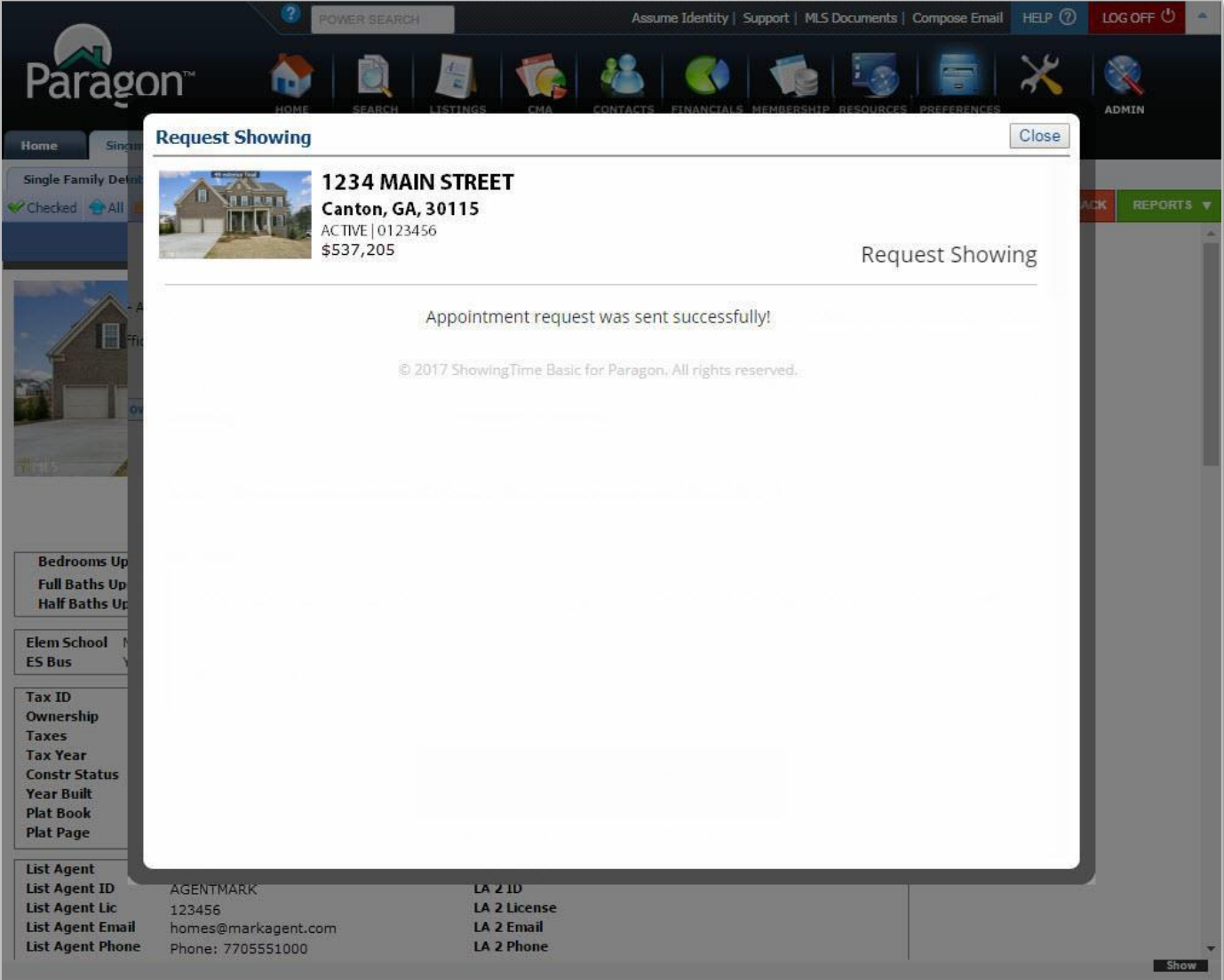

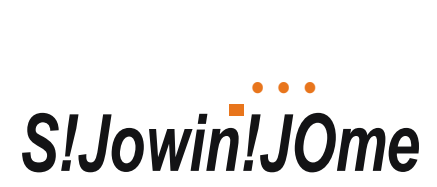

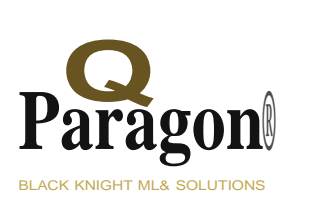

**The List Agent receives the Appointment Request via HTML email. Replying to the HTML email will populate the showing request agent's email address in the response.**

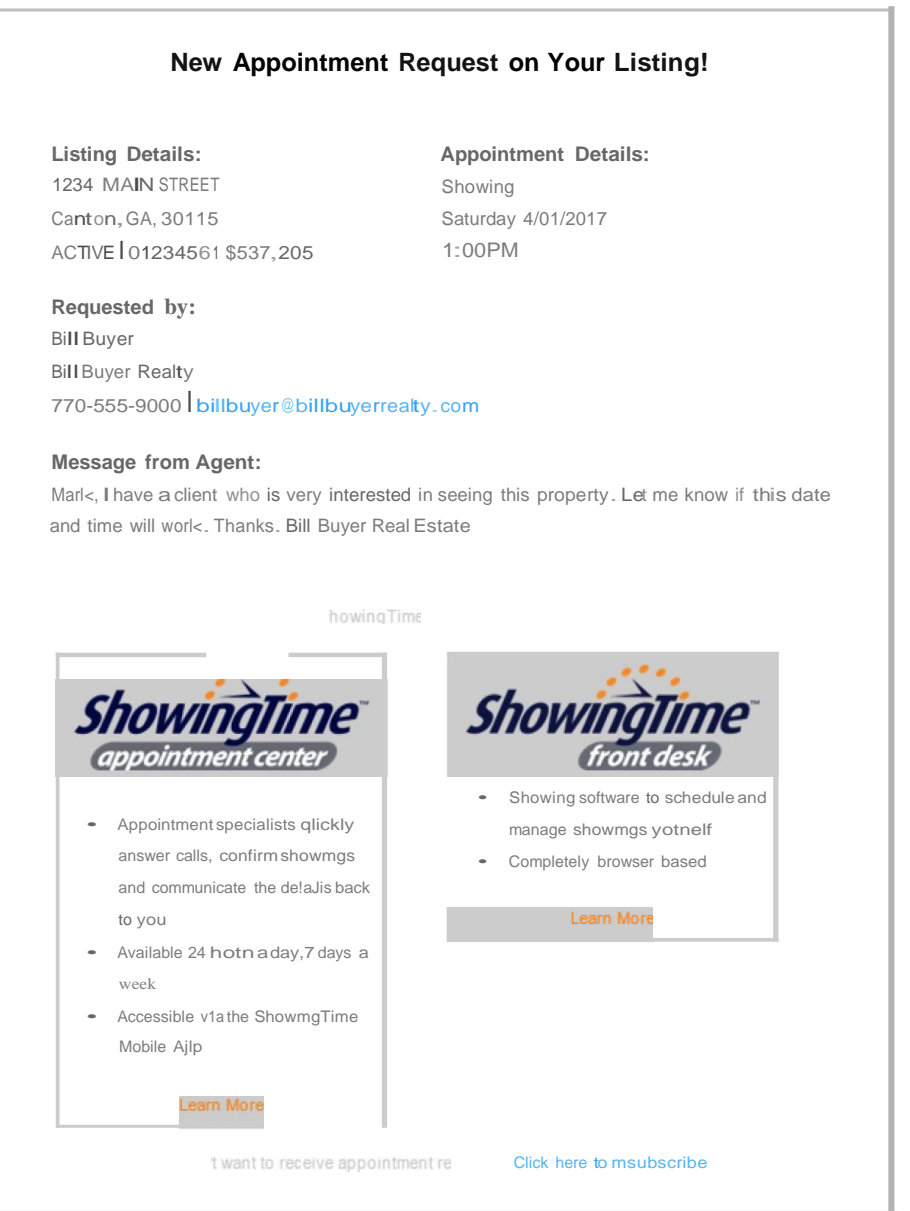

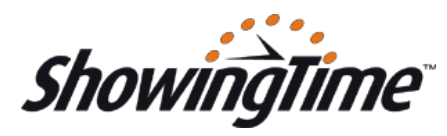

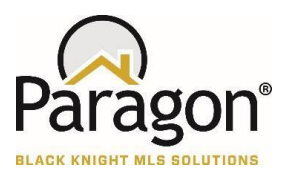

ShowingTime Basic is also available as an Action Icon in the Spreadsheet View as follows. The workflow is the same as the icon in the Detail View.

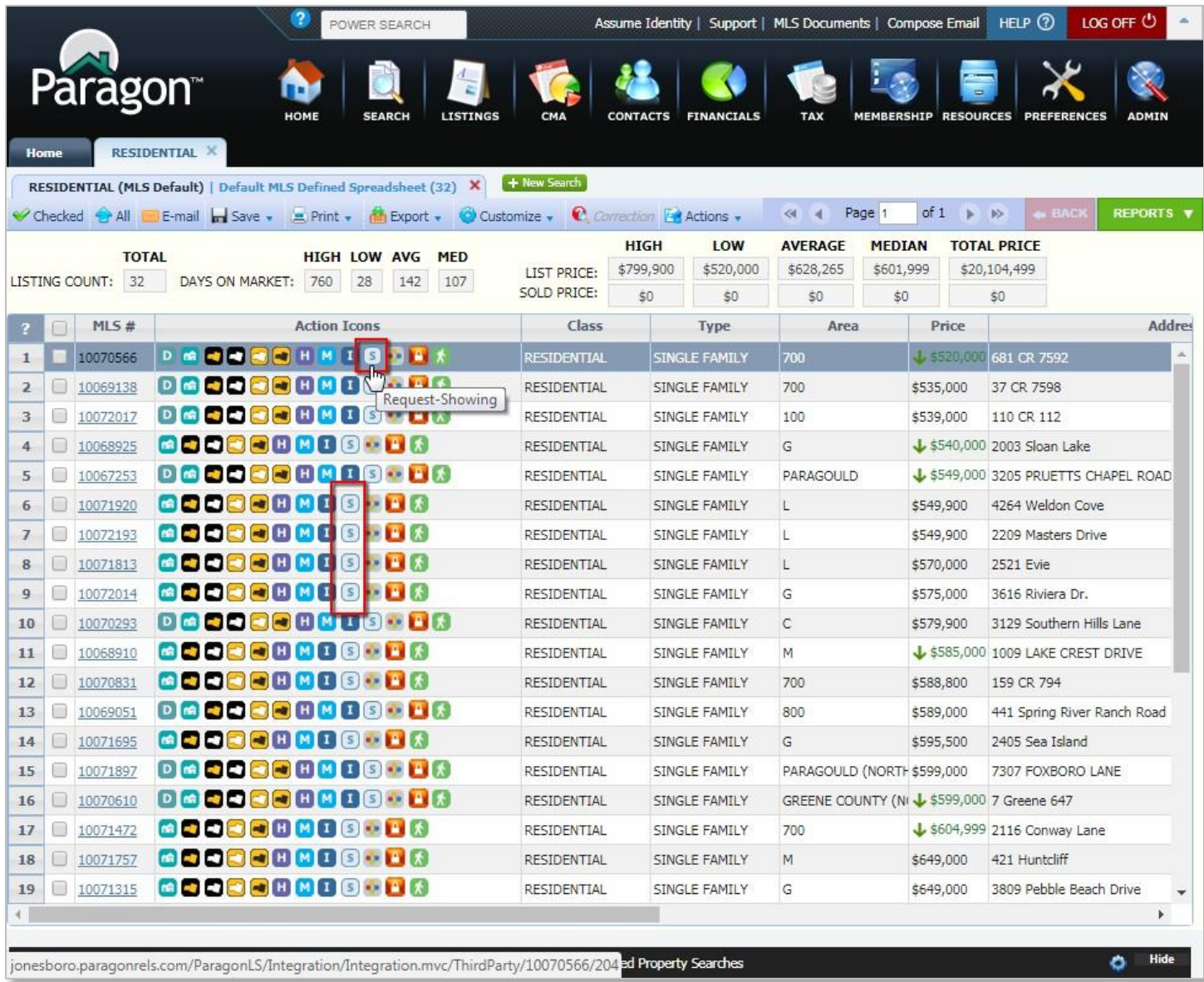

Note: by default, this also adds the icon to the All Fields Detail and All Fields Customizable 1&2 if the reports are being used by the MLS.